# **22.5HV2 SOFTWARE ENGINEERING II**

**Separate compilation and make** 

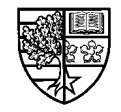

Stuart Clarke, Separate Compilation - 1

## **Aims**

#### $\bigcirc$  In this unit we will consider the following topics:

 $\Box$  Modular programming

 $\Box$  Separate compilation

 $\Box$  extern and <code>static</code> modifiers

 $\Box$  Header files

 $\Box$  <code>make</code>

 $\Box$  Creating libraries using  $\mathtt{ar}$ 

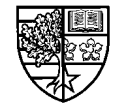

### **Modular programming**

- $\bigcirc$  Most of the programs that we have considered so far have **been small. In practice, most programs that you will write will be much bigger.**
- $\bigcirc$  As programs grow in size, it becomes sensible to split **them up into different sections called modules, where each module is stored as a separate file.**
	- $\Box$  This idea follows from the practice of splitting the code itself into a **number of functions.**
	- $\Box$  The modules will contain different functions, together with any **declarations of structures and shared variables.**
	- $\Box$  It is possible to solve any programming problem by a single file **program containing no functions other than main (). However, this program will be difficult to write as a team effort, maintain and update, and reuse in later applications.**

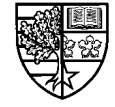

## **Modules**

- $\bigcirc$  A module is a collection of functions or user defined data **types (structures and classes) that perform related functions.**
- $\bigcirc$  If a team of programmers is required to work on a problem, **then each programmer will be assigned to a particular part of the problem and will create his/her own module(s).**
	- $\Box$  This approach ensures independence between different modules **and each programmer only has to worry about the internal details of their own code.**
	- $\Box$  The programmer can test and document their code independently.
	- $\Box$  Once completed and tested, each module can be *used* by other **programmers.**
	- $\Box$  As many modules are applicable in different applications, this **approach encourages software reuse.**

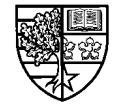

## **Public and private parts of modules**

 $\bigcirc$  This description of modules outlines a particular feature of **this approach:**

- $\Box$  **The details of a module's implementation are only of concern to the programmer responsible for the module, whilst the only the operation of the module is of interest to the programmer using it.**
- $\Box$  As we shall see, this principle leads us to have *public* and *private* **parts to a module.**
- $\Box$  Before we discuss this, we will consider the idea of separate **compilation.**

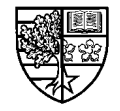

#### **Separate compilation**

- $\bigcirc$  As we will be dividing our program over a number of **different modules, it becomes necessary to be able to compile the modules individually.**
	- $\Box$  Although we may have a number of modules, we will have only a **single executable file, that we use to "run" the program.**
	- $\Box$  When we compile the modules separately, we compile them to **object code.**
	- $\Box$  The final executable file is constructed by *linking* these object files **together.**
	- $\Box$  To illustrate this, let us look at a very simple example:

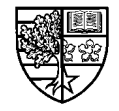

## **A separately compiled program**

 $\bigcirc$  Consider the following example (adapted from Oualline **p414):**

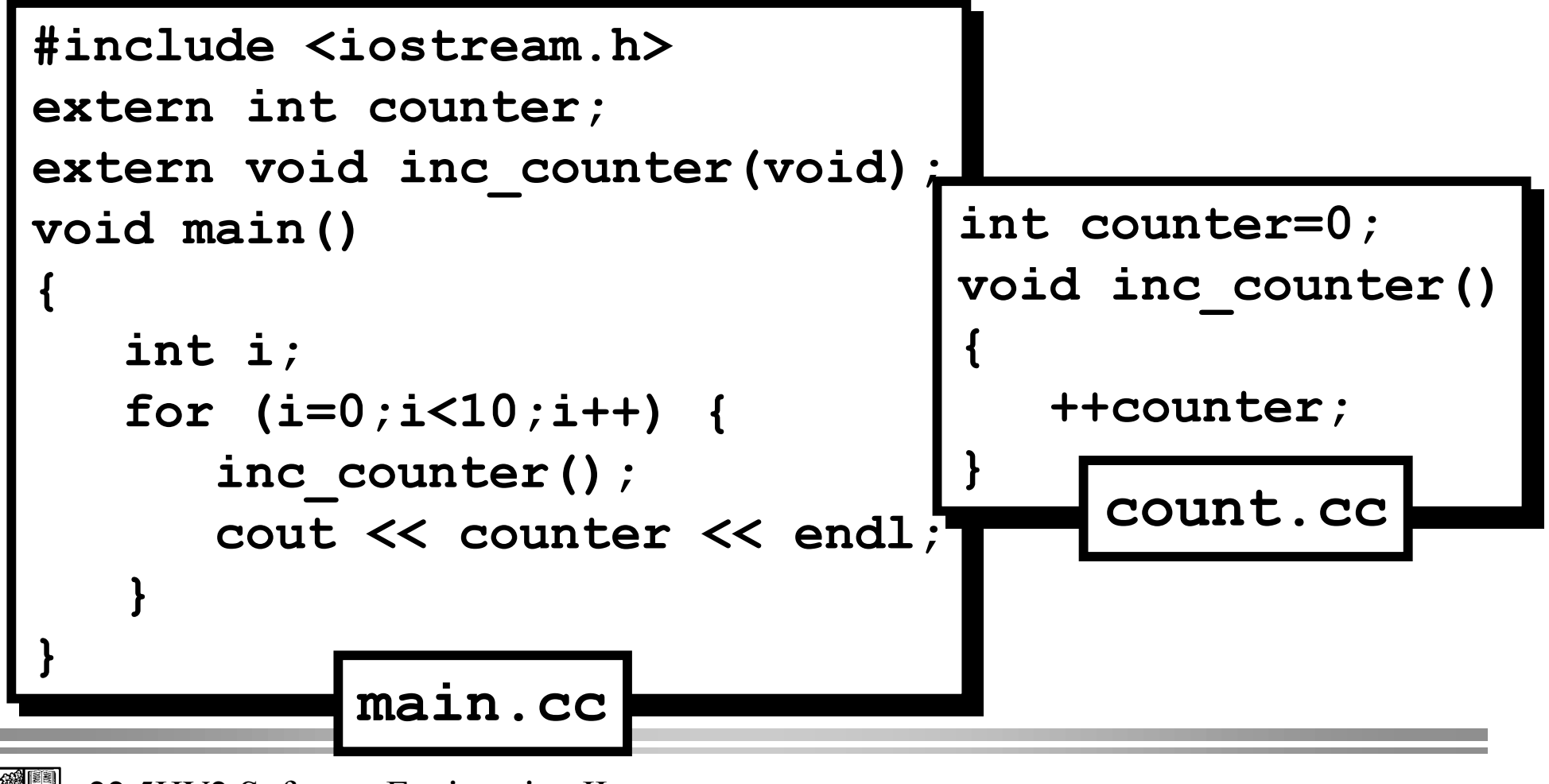

#### **Separate compilation**

 $\bigcirc$  To compile this program, we must do the following:

```
nannu% g++ -c count.cc
nannu% g++ -c main.cc
nannu% g++ -o exec main.o count.o
```
 $\Box$  **The compilation option F takes a C++ source file and creates the object code file. Object files are given a . o extension.** 

- $\Box$  The option <code>-o</code> takes the object code files <code>count.o</code> and <code>main.o</code> and **links them to create the executable file exec.**
- $\Box$  It is also possible to compile and link a multi-file program in one **command as follows:**

```
nannu<sup>8</sup> q++ -o exec main.cc count.cc
```
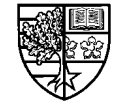

#### **The extern modifier**

 $\bigcirc$  The file  $\texttt{main}$  .  $\texttt{cc}$  contained a couple of declarations before follon **main()**:

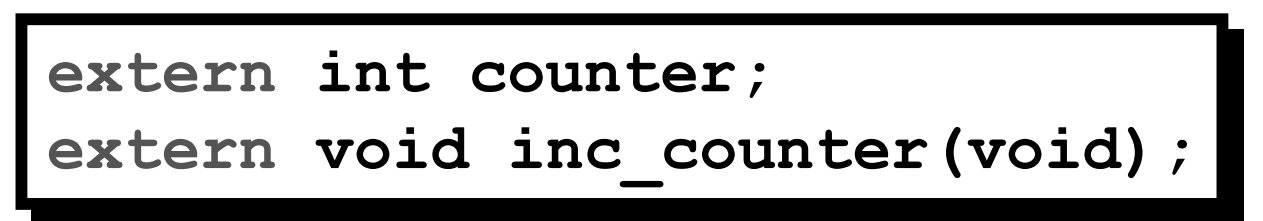

- $\Box$  These declarations are necessary as the integer  $\verb|counter|$  and the **function** inc counter () are defined in file count. cc, and the compiler must be told about them before their use in main.cc.
- $\Box$ **The modifier extern tells the compiler that the definitions of these are not contained in this file.**
- $\Box$  Remember the definition of  $\mathtt{counter}$  will allocate storage space for **its value and the definition of inc\_counter will specify the function code.**

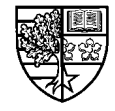

#### **The extern modifier**

 $\bigcirc$  Without the extern modifier, the declaration of an integer **called** counter in main, cc would have defined a second **variable of that name.**

 $\Box$  **This problem would be identified on linking and would result in a**  $"$ multiple definition of 'counter'" error message.

 $\bigcirc$  In fact we <u>can</u> get away with leaving out the <code>extern</code> **modifier for the function inc counter () as the lack of a modifier in count, cc means that this function can be used by other files.**

 $\Box$  The rules for this are given as . . .

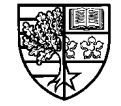

#### **Access modifiers**

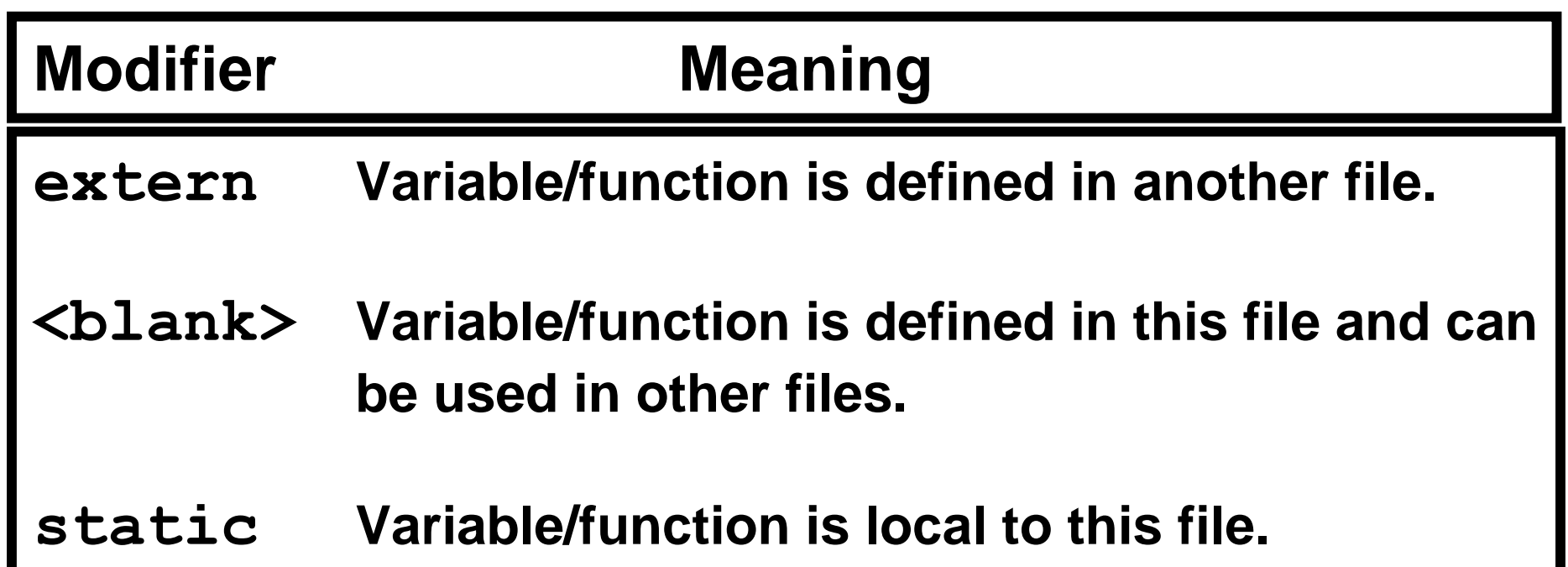

- $\Box$  As we shall see later, the <code>static</code> keyword has more meanings than **shown here. In this context, it allows us to create private code, that cannot be accessed outside its module.**
- $\Box$  Conversely the **<b1ank> (i.e. no specified modifier) modifie**r will **implement a public interface, by allowing use outside the module.**

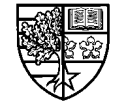

#### **The static modifier**

#### $\bigcirc$  The <code>static</code> modifier can be demonstrated as follows:

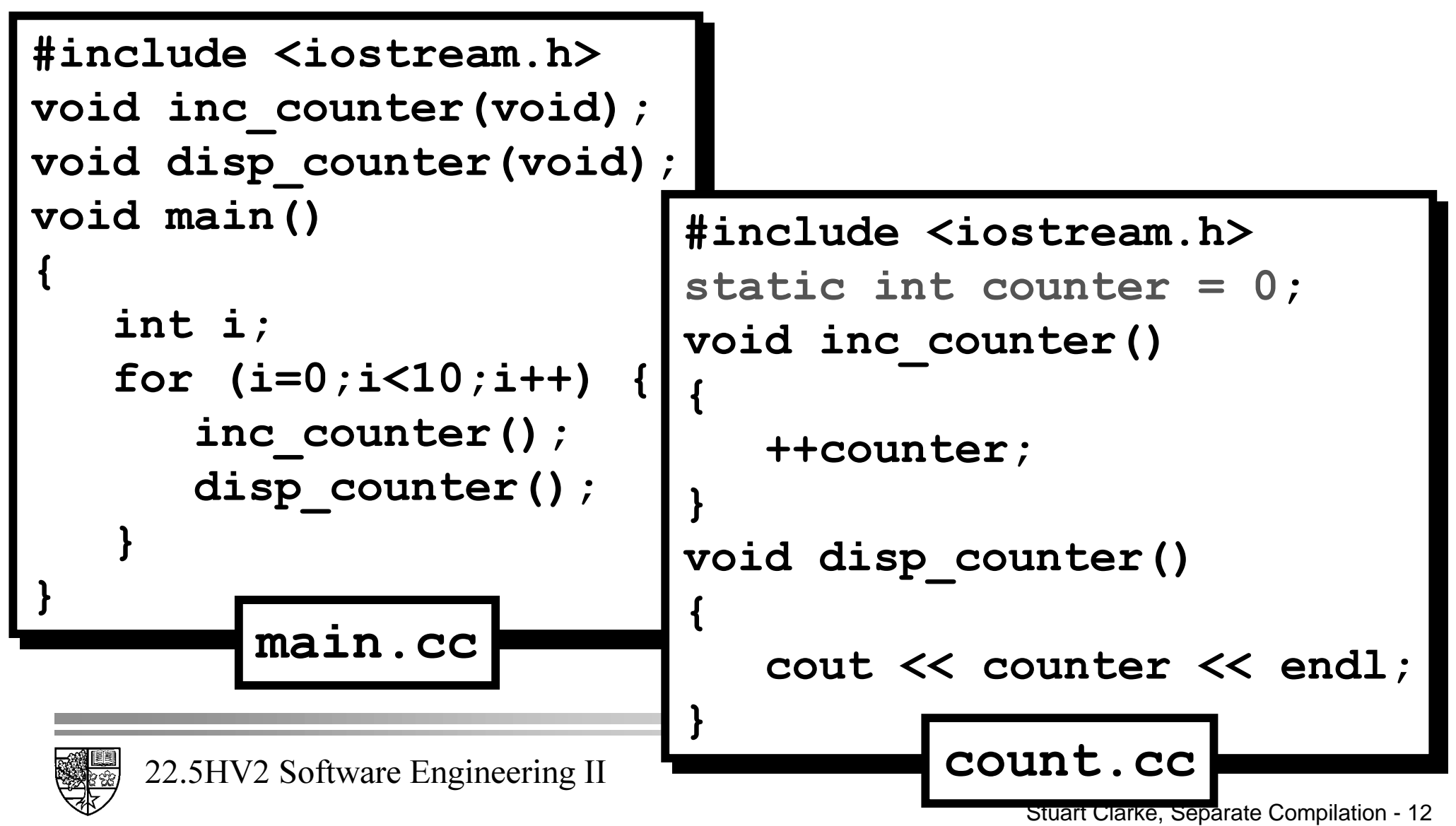

#### **The static modifier**

- $\bigcirc$  By declaring the variable counter in count.cc as static, **we have made it private to this file only.**
	- $\Box$  Hence we have had to provide a function  $\mathtt{disp\_counter}$  () in **FRYAY EXTERY THAT WE CAN USE to display counter's value.**
	- $\Box$  As we are using  $\verb|cout|$  and  $\verb|endl|$  in  $\verb|count}$  .cc, we now have to **include the header file iostream**, h.

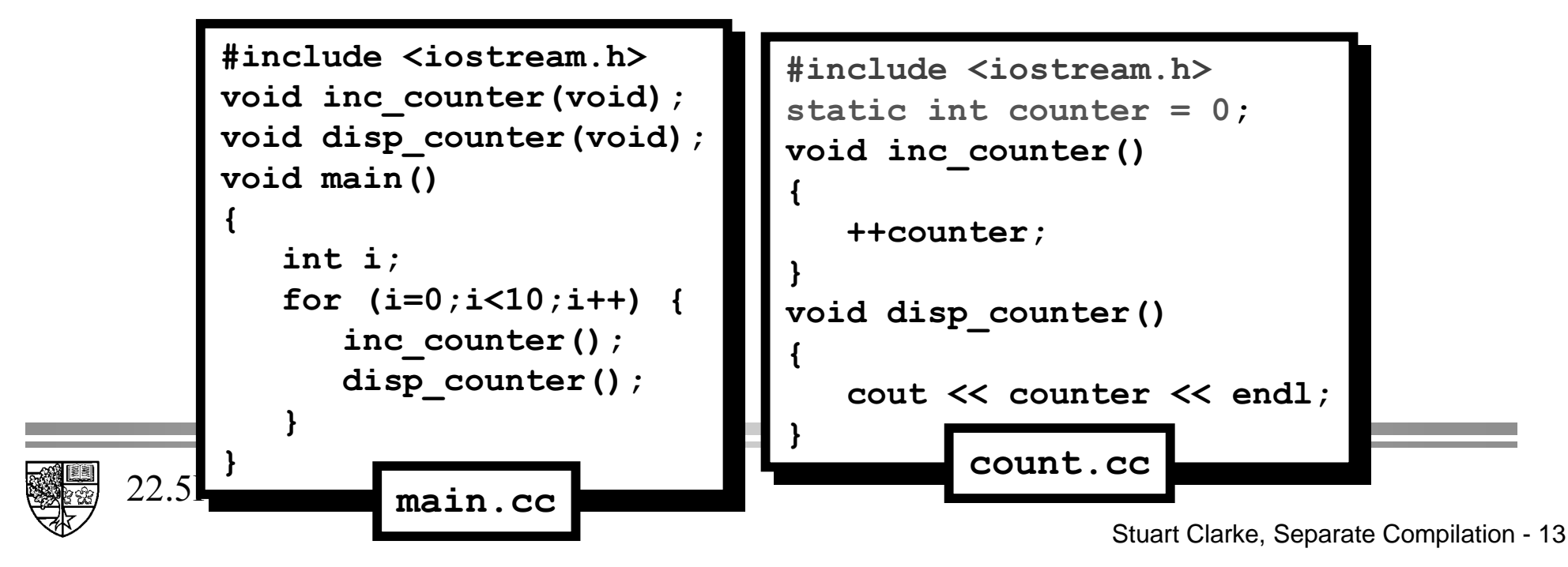

#### **The static modifier**

- $\bigcirc$  A consequence of declaring counter in file count.cc as **being static, is that we can only use this variable as the programmer who wrote count.cc intends.** 
	- $\Box$  In other words we can only use the public functions inc counter () and disp counter () to increment and display **FRXQWHU's value.**
	- $\Box$  Any attempt to assign a value to  $\verb|counter|$  in  $\verb|mainccc|$  will be **disallowed by the compiler.**
	- $\Box$  This is an important principle, and we shall discuss it later when we **look at classes.**

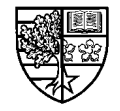

#### **Header files**

 $\bigcirc$  In practice it is best to place information that is to be **shared between modules in a header file. The conventionis that header files use a**  $\Lambda$  **file extension.** 

 $\bigcirc$  The header should contain all the public information:

- $\Box$  Comments indicating the the module function and available **functions/variables.**
- $\Box$  Public structures (and as we shall see, classes).
- $\Box$  Common constants.
- $\Box$  Prototypes of public functions.
- $\Box$  extern declarations of public variables.

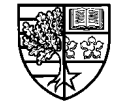

### **Example: A rational module**

 $\bigcirc$  Consider the following header file for the rational number **example. For simplicity, we have restricted the implementation to arithmetic operators and output:**

```
22.5HV2 Software Engineerin rational.h
The rational.h by Stuart Clarke Nov 1998
// Declarations required to implement manipulation
// of rational numbers.
struct rational {
int num, den;
`
`
{\tt rational} operator+(const rational&,const rational&);
rational operator-(const rational&,const rational&);
{\tt rational} operator*(const rational&,const rational&);
\verb|rational operator/ (const rational & , const rational & ) ;
ostream& operator<< (ostream&, const rational&);
```
#### The header file rational.h

- $\bigcirc$  In this case, the header file contains the structure **declaration for the new type rational, and the function prototypes.**
	- $\Box$  This represents the *interface* to the module. It outlines what is **available to the user of the module. In this case a user defined datatype, rational, and a number of functions (overloaded operators).**
- $\bigcirc$  The implementation of the module is contained in the file  $rational$ .cc.
	- $\Box$  **This file contains the function** *definitions***.**

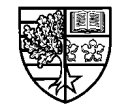

```
+96RIWZDUH(QJLQHHULQJ,,
 Finclude <10stream.n><br>| rational.com
LQFOXGHUDWLRQDOK
LQFOXGHUDWLRQDOK
rational operator+(const rational& a,const rational& b) {
rational c={a.num*b.den+b.num*a.den,a.den*b.den);
return c;
 `
rational operator-(const rational& a,const rational& b) {
rational c={a.num*b.den-b.num*a.den,a.den*b.den);
return c;
 `
rational operator*(const rational& a,const rational& b) {
rational c={a.num*b.num,a.den*b.den);
return c;
 `
rational operator/(const rational& a,const rational& b) {
rational c={a.num*b.den,a.den*b.num);
return c;
 `
ostream& operator<<(ostream& out, const rational& a) {
if (a.num*a.den < 0.0) out << "-";
out \lt\lt abs (a.num) \lt\lt "/" \lt\lt abs (a.den) ;
return out;\#include clude <iostream.h>
#include <stdlib.h>
`
`
`
`
                                \verb|rational|.cc
```
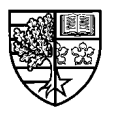

**`**

**`**

### **The implementation file rational.cc**

- $\bigcirc$  This file includes the header files <code>iostream</code> . h and stdlib.h, due to the use of cout and abs (). It also **includes the header file rational. h to get the declaration of the type rational.**  $\sharp$ include <iostream.h>
- $\bigcirc$  rational.h is placed in **quotes to tell the compiler to look in the currentdirectory.**
- $\bigcirc$  We have overloaded the **stream output operator in this file - more of thislater when we look atclasses.**

```
LOLOGE SUCCED ...
 LUCLU<del>U</del>C LUCLUIUL.II
 UDIONI OPCIACOLI (CONDU LACIONALA A/CONDU LACIONALA D<sub>/</sub>
rational c={a.num*b.den+b.num*a.den,a.den*b.den);
 L U
 UDIONI OPCIACOI (CONDU INCLONATA A/CONDU INCLONATA D<sub>/</sub>
rational c={a.num*b.den-b.num*a.den,a.den*b.den);
uHware C<sub>i</sub>
rational operator*(const rational& a,const rational& b) {
rational c={a.num*b.num,a.den*b.den);
uHware<br>
uHware
Tational operator/(const rational& a, const rational& b) {
rational c={a.num*b.den,a.den*b.num);
 L U
if (a.num*a.den < 0.0) out << "-";
 LIQUES DE L'ANNES ANNES ANNES ANNES ANNES ANNES ANNES ANNES ANNES ANNES ANNES ANNES ANNES ANNES ANNES ANNES ANNES ANNES ANNES ANNES ANNES ANNES ANNES ANNES ANNES ANNES ANNES ANNES ANNES ANNES ANNES ANNES ANNES ANNES ANNES
out << abs(a.num) << "/" << abs(a.den);
 LUBWIN BWD<sub>7</sub>
 `
#include <stdlib.h>
#include "rational.h"
{\tt rational\,\,operator} (const rational& a,const rational& b) {
   return c:
`
rational operator-(const rational& a,const rational& b) {
`
`
   return c:
`
ostream& operator<<(ostream& out, const rational& a) {
   return out:
                         rational.cc
```
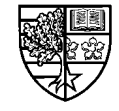

### **The driver program ex1.cc**

 $\bigcirc$  We can use the code contained in the files  $\verb|rational|h$  and  $rational$ .cc in a program ex1.cc.

```
#include <iostream.h>
#include "rational.h"
Void main()
^
rational a = \{22, 7\}, b = \{1, 3\};
cout << a << " + " << b << " = " << a+b << endl;
cout << a << " - " << b << " = " << a-b << endl;
cout << a << " * " << b << " = " << a * b << end1;cout << a << " / " << b << " = " << a/b << endl;
`
^
`
```
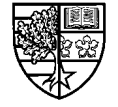

## **Compiling the pieces**

 $\bigcirc$  The following commands can be used to compile and **execute the program:**

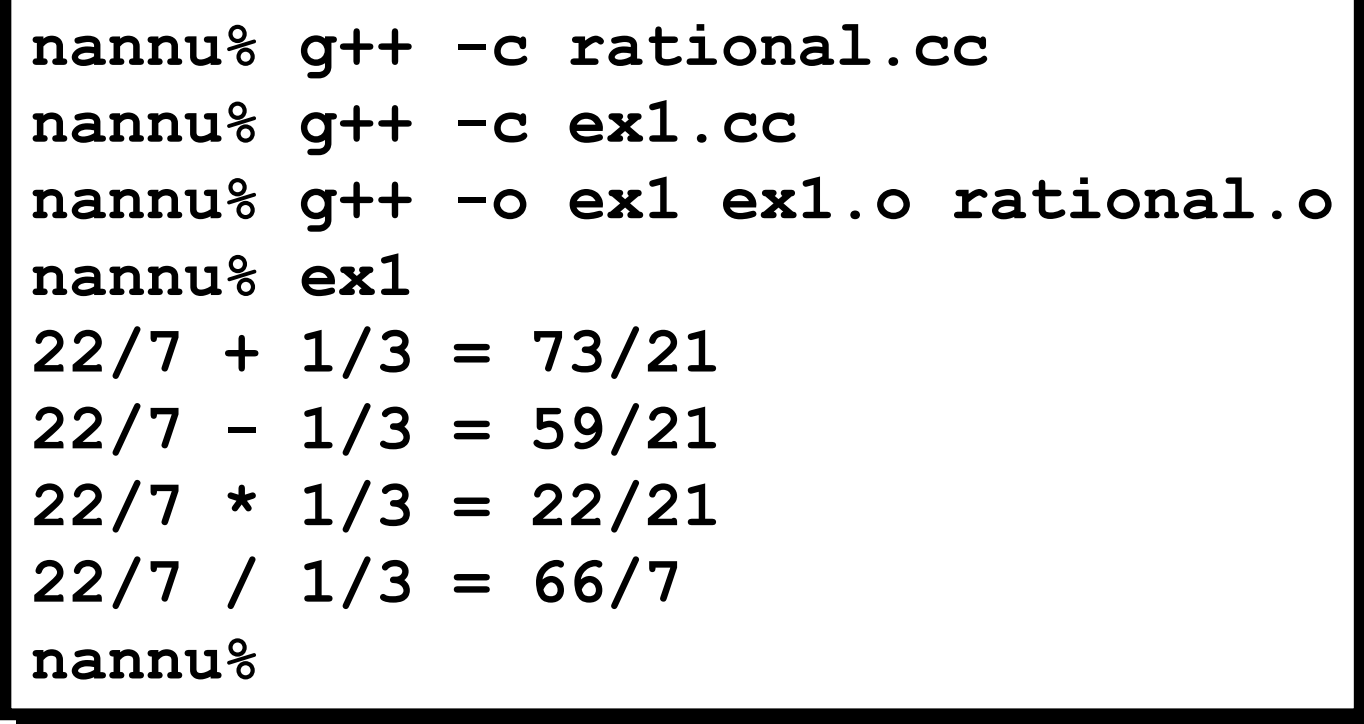

 $\Box$  Suppose that we change the details of the code in <code>ex1.c..</code>

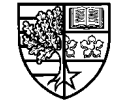

```
Changing the application
LQFOXGHLRVWUHDPK!
LQFOXGHLRVWUHDPK!
void main()
   Id main () and \overline{a} is the particular problem in \overline{b} is the particular problem in \overline{b} is the particular problem in \overline{b} is the particular problem in \overline{b} is the particular problem in \overline{b} is the
        \mathbf{H} \cdot \mathbf{H} = \mathbf{H} \cdot \mathbf{H}LQFOXGHUDWLRQDOK
LQFOXGHUDWLRQDOK
^
^
rational a, b, c;
char op;
FRYING COUT << "Enter two rational numbers as ";
\texttt{cout} \ll \texttt{``<} \texttt{num1>} \ll \texttt{den1>} \ll \texttt{num2>} \ll \texttt{den2}>: \texttt{''};cin >> a.num >> a.den >> b.num >> b.den;
do {
FRAMA COUT << "Enter an operation: <+> <-> <*> </></>>>: ";
Fig. 2 \phi in \gg op;
\bf{F} while \begin{pmatrix} \n\text{op} \mathbf{I} = ' +' & \mathbf{\&} \mathbf{\&} & \n\text{op} \mathbf{I} = ' -' & \mathbf{\&} \mathbf{\&} & \n\text{op} \mathbf{I} = ' *' & \mathbf{\&} \mathbf{\&} & \n\text{op} \mathbf{I} = ' /' \end{pmatrix}s witch (op) {
Formula Fourier C = a<sup>+b</sup>; break;
Formula Fourier C = a-b; break;
F \mathsf{case} \quad \mathsf{'}^{\star} : \mathsf{c} = \mathsf{a}^{\star} \mathsf{b}; break;
case ' / ': c = a/b; break;
1
cout << a << " " << op << " " << b << " = " << c << endl;
`
                                                                             ex1.cc
```
**`**

**`**

Stuart Clarke, Separate Compilation - 22

## **Changing the application**

 $\bigcirc$  As the code in <code>ex1.c</code> has changed, we need to recompile it.

 $\Box$  However, the code in  $\verb|rational|$ .c has not changed, so we need **only link in the previously compiled code:**

```
\begin{array}{|l} \texttt{nannu}\% \texttt{ g++ -c \; ex1. cc} \end{array}nannu% g++ -o ex1 ex1.o rational.o
\boldsymbol{\mathtt{n}}annu\boldsymbol{\mathtt{s}} ex\boldsymbol{\mathtt{l}}Enter two rational numbers as <num1> <den1> <num2> <den2>:
22 7 1 3
Now enter an operation: <+> <-> <*> </><
22/7 + 1/3 = 73/21\mathtt{nannu}%
```
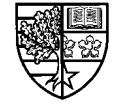

## **Separate compilation in practice**

- $\bigcirc$  In simple applications like this one, it is easy to see which **files require compilation after a modification.**
- $\bigcirc$  Practical applications can consist of 10's, 100's or even **thousands of different files, and the implications of changing a single file may be difficult to determine.**
- $\bigcirc$  In the past, programmers used shell files (UNIX) or batch **files (DOS) containing the sequence of compilation commands.**
	- $\Box$  However, this only saved the programmer some typing, the **computer still had to recompile all the files. Sometimes, this took hours or even days.**
	- $\Box$  This prompted the development of a way of specifying which files **needed compilation after a modification - a method called make:**

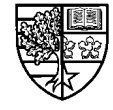

 $\bigcirc$  Make is a UNIX utility (copied by some windows compiler **vendors) for specifying the rules of compiling an application involving several files.**

 $\Box$  These rules are contained in a file called Makefile.

 $\bigcirc$  The <code>Makefile</code> contains the following sections:

- $\Box$  **Comments**
- $\Box$  Macros
- $\Box$  Explicit rules
- **n** Default rules

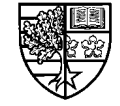

#### **O** Comments:

 $\Box$  Any line beginning with a # is a comment.

#### $\bigcirc$ **Macros:**

 $\Box$  A macro has the format:

$$
name = data
$$

 $\Box$   $data$  is the text that is substituted whenever make sees **\$** ( $name$ ).

 $\Box$  These macros are used to specify compile flags and pathnames.

r **The idea of macros follows that of using constants in C++ programs**  $-$  modifications need only be made once at the top of the Makefile.

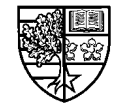

#### $\bigcirc$ **Macros . . .**

 $\Box$  Typical uses of macros are to specify the compiler command and **compile options:**

$$
CX = g++
$$
  
CFLAGS = -0

 $\Box$ **The macro &; has been declared to be the g++ compiler.**

r **The macro &)/\$\*6 is specified as 2 which will cause the compiler to optimise the code for speed.**

 $\Box$  We can use these macros in the <code>Makefile</code> as follows:

$$
$(CX) $ (CFLAGS) -o ex1 ex1.o rational.o
$$

 $\Box$  If we wish to change the compiler, say to use the native UNIX C++ compiler CC, or to change the flags to use the debugger option  $-q$ , **we need only edit these macros and not each compile command.**

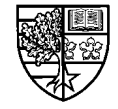

#### $\bigcirc$  <u>Explicit rules</u>:

 $\Box$  Explicit rules tell  $\texttt{make}$  which commands are required to make the **program. The usual form is:**

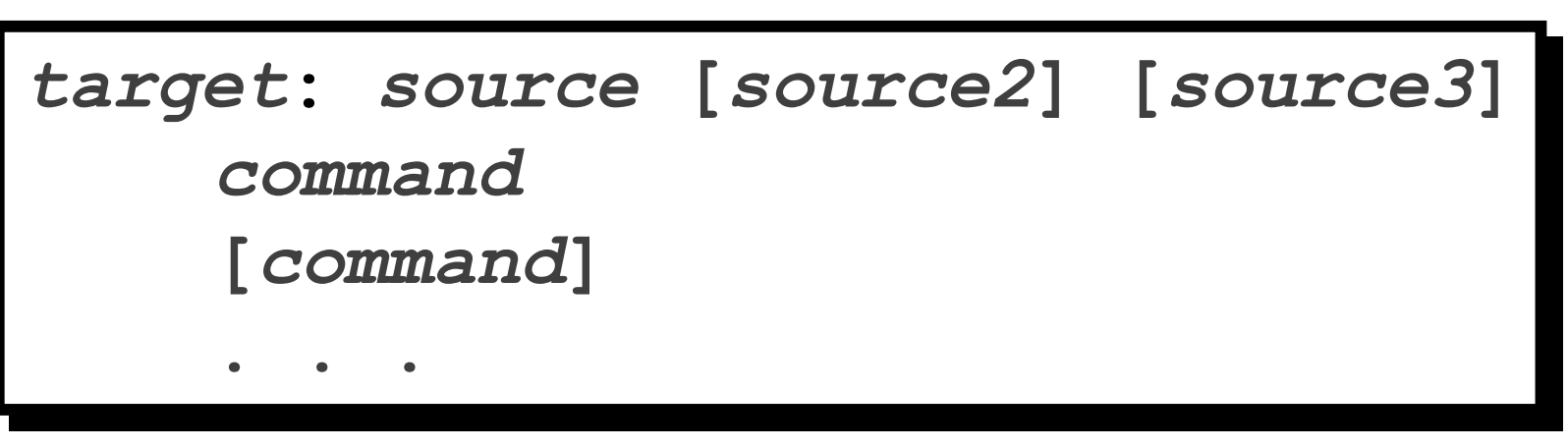

- $\Box$   $target$  is the name of the file to be created. It is made out the *Source* file(s) on the right of the colon.
- $\Box$  The  $\emph{command(s)}$  used to create  $\emph{target}$  are listed (one per line) **below. Each line must start with a**  $\lt$ **tab> character.**

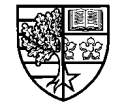

#### $\bigcirc$  <u>Explicit rules</u>  $\dots$

 $\Box$  If we chose as our target, the executable file ex1, then the files upon **which this depends would be ex1.0 and rational.0. The command to generate this file (using macros) would be:**

```
Ex1: ex1.o rational.o
     $ (CX) $ (CFLAGS) -o ex1 ex1.o rational.o
```
 $\Box$  The object files <code>ex1.o</code> and <code>rational.o</code> would themselves be **targets as:**

```
Ex1.o: rational.h ex1.cc
     $ (CX) $ (CFLAGS) -c ex1.cc
rational.o: rational.h rational.cc
     $ (CX) $ (CFLAGS) -c rational.cc
```
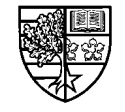

#### $\bigcirc$  <u>Explicit rules</u>  $\dots$

 $\Box$  The complete <code>Makefile</code> for our <code>rational</code> number example is:

```
\# Makefile for rational example
\overline{\text{CX}} = \text{g++}CFLAGS = -0Ex1: ex1.o rational.o
     $ (CX) $ (CFLAGS) -o ex1 ex1.o rational.o
Ex1.o: rational.h ex1.cc
     $ (CX) $ (CFLAGS) -c ex1.cc
rational.o: rational.h rational.cc
     $ (CX) $ (CFLAGS) -c rational.cc
```
22.5HV2 Software Engineering II

#### $\bigcirc$  <u>Explicit rules</u>  $\dots$

- $\Box$  Typing  $\texttt{make}$  will only compile any of the targets <u>if</u> it is necessary.
- $\Box$  This decision is determined by the relative *ages* of the files.
- $\Box$  In this example, if everything is "*up to date"*, then typing  $\texttt{make}$  will **do nothing.**
- $\Box$  The correct order of ages for this to happen is:

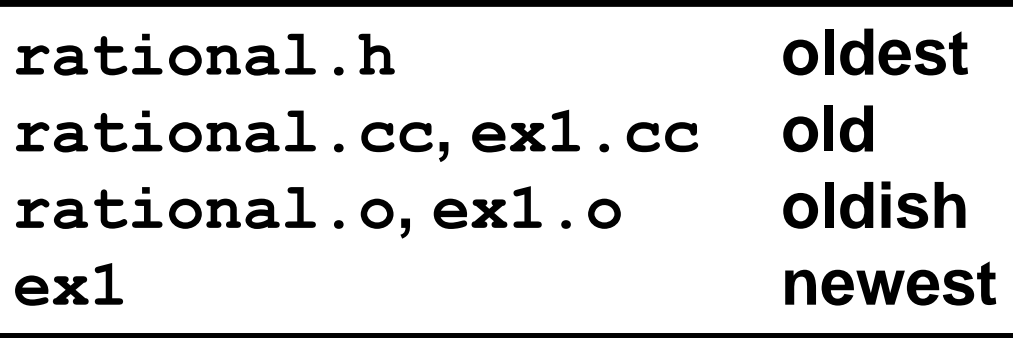

 $\Box$  Any other order of ages will lead to the necessary compilation.

 $\Box$  <u>Note</u> that the age of the  $\ldotp$  cc files is implicit - a change in the header **will necessitate modifying the source code.**

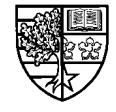

#### $\bigcirc$  <u>Explicit rules</u>  $\dots$

 $\Box$  The UNIX command <code>touch</code> can be used to fool the operating system **into thinking that a file has just been modified:**

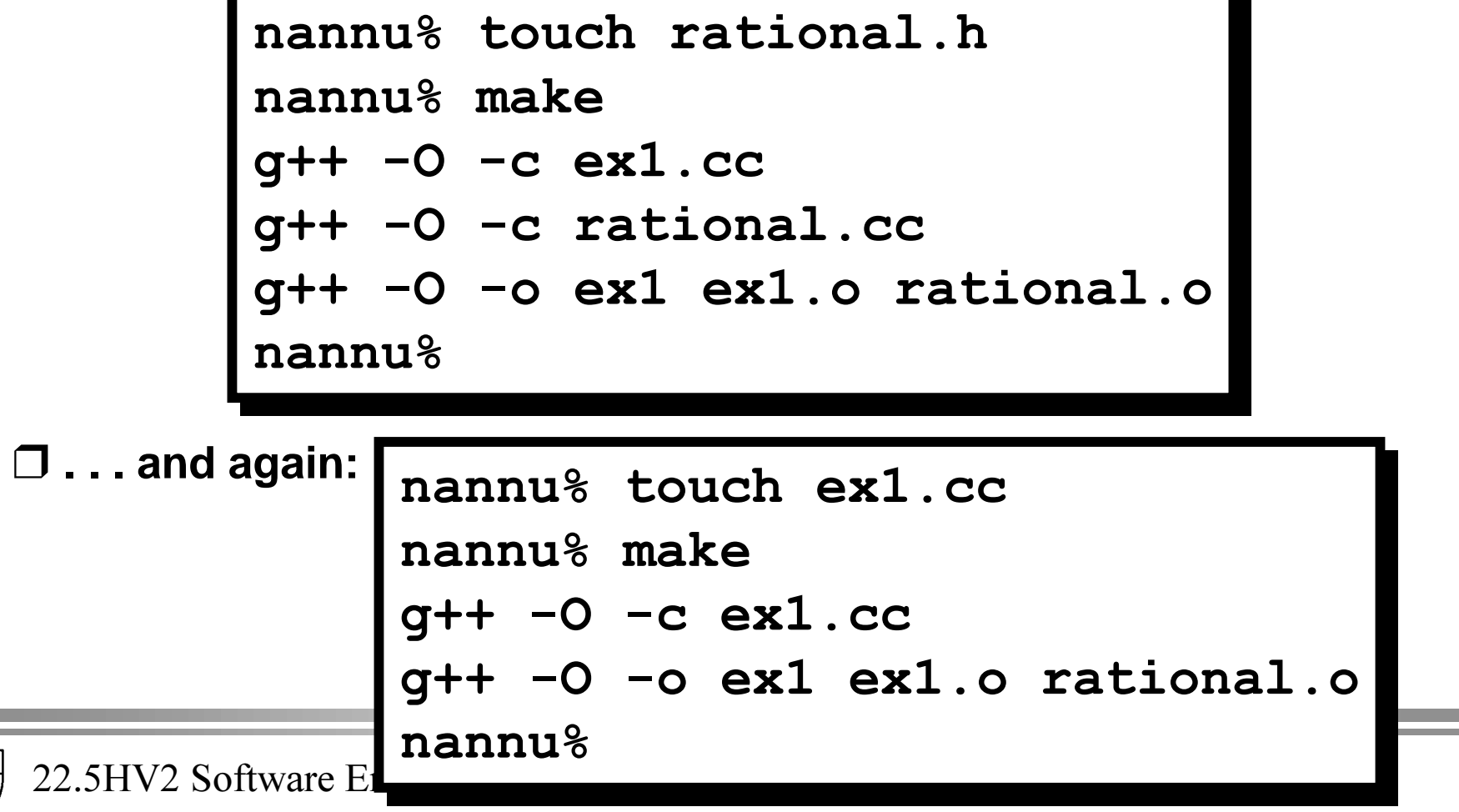

O Default rules:

 $\Box$  Make knows how to create certain files using built in rules:

**H[RUDWLRQDOKH[RUDWLRQDOK**

 $\Box$  <code>make knows to create <code>ex1.o</code> from <code>ex1.cc</code> using the command:</code>

$$
g++-c ex1.cc-o ex1.o
$$

 $\Box$  It will only do this if <code>ex1.o</code> is *older* than <code>rational.h</code> or <code>ex1.cc.</code>

 $\Box$ **Note that the default rule does not pick up the CFLAGS macro.** 

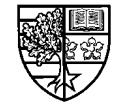

 $\bigcirc$  We can update our <code>Makefile</code>, to use the default rules and add a **couple of other features:**

```
22.5H\# Makefile for rational example
     \overline{\text{CX}} = \text{g++}CFLAGS = −0
     2 ADDER EXTES DERISSES AND
     all: ex1
     Ex1: ex1.o rational.o
            $ (CX) $ (CFLAGS) -o ex1 ex1.o rational.o
     Ex1.o: rational.h

     FOHDQFOHDQrm ex1 $ (OBJ)
```
 $\bigcirc$  We have provided a macro **OBJ** to record all the object files.

- $\Box$  This macro is used to specify the dependencies for <code>ex1</code>, and is used **in the**  $rm$  **command following the target clean.**
- $\bigcirc$  We have added two new targets, all and clean.
	- $\Box$  The target <code>all</code> allows us to have a <code>Makefile</code> for a number of **programs. By placing the executable file name as a dependency for** all, typing "make all" will cause all files to be compiled if **necessary.**
	- $\Box$  The target  $\verb|clean|$ , is used to remove all the object and executable files. This is achieved by typing "make clean".

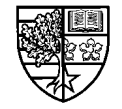

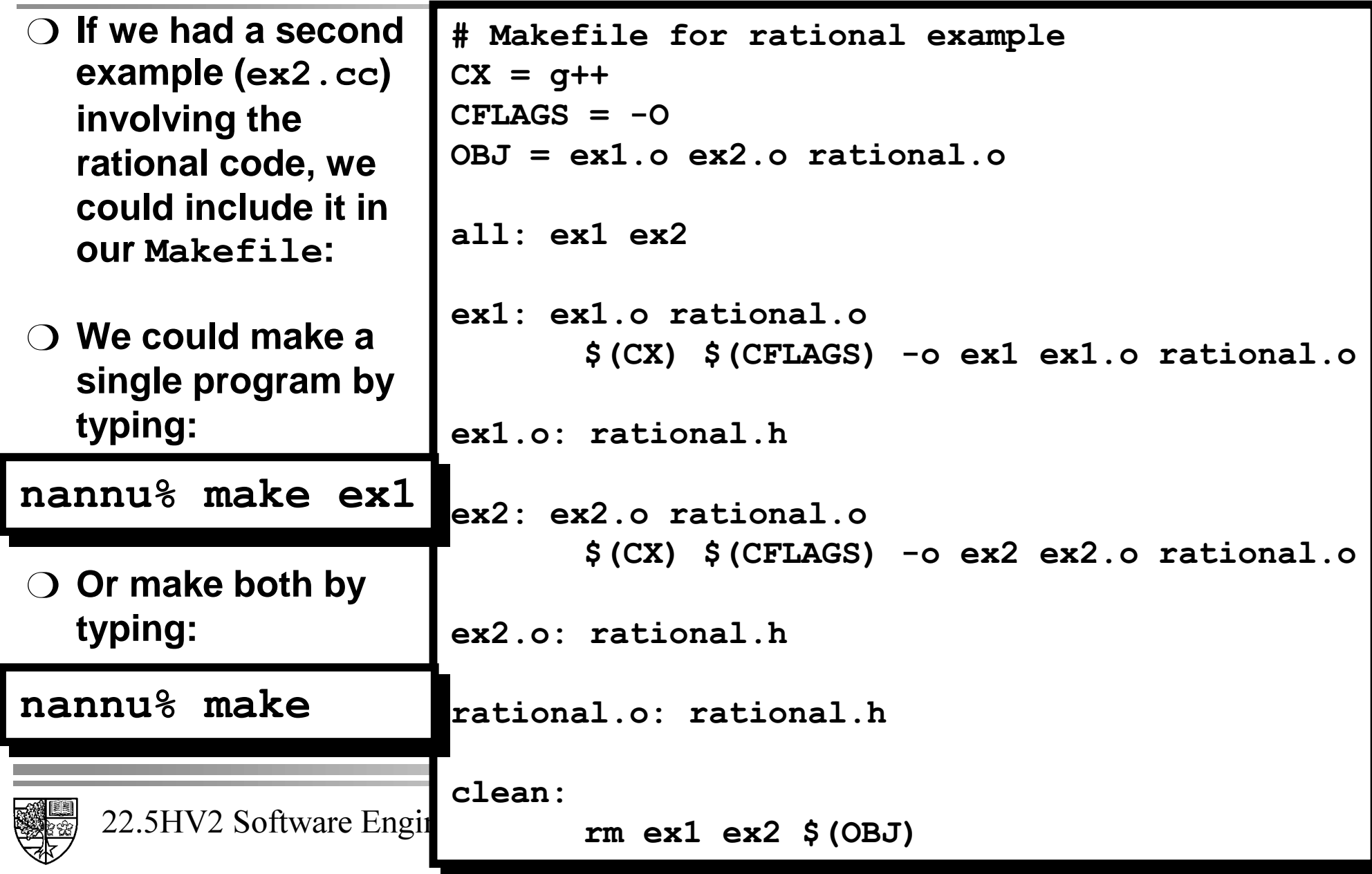

## **Creating a library with are**

- $\bigcirc$  The UNIX archive command  $\operatorname{a\mathbf{r}}$  allows us to build a library **that can be used to collect a number of object files together.**
- $\bigcirc$  We can create a library for the rational number example as **follows:**

```
ar rv librational.a rational.o
```
- $\Box$ **The optional flags**  $\bf{r}$  **and**  $\bf{v}$  **cause files to be inserted into the archive with replacement, and verbose reporting respectively.**
- $\Box$  A convention is that the library file must start with <code>lib</code> and end in *the file extension .a (or .so for dynamic libraries).*

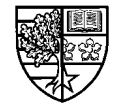

## **Creating a library with are**

- $\bigcirc$  To make our rational library available for use by others, we **need to place the header file rational. h and the archive file librational.a in appropriate places.** 
	- $\Box$  This will be the directories /usr/include and /usr/1ib assuming **that we have root permission.**
	- $\Box$  If this is the case, we can use the rational library by including the **header file rational.h in our source code, using the**  $\lt$  **brackets:**

**LQFOXGHUDWLRQDOK! LQFOXGHUDWLRQDOK!**

**⊡ We can compile our code using the flag** −1 to include the rational **library:**

**<sup>J</sup>FH[H[FFOUDWLRQDO <sup>J</sup>FH[H[FFOUDWLRQDO**

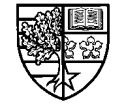

## **Creating a library with are**

- $\bigcirc$  If we do not have root user privileges, but still wish to create a library of functions, we can use the flags  $-I$  and  $-L$ **to specify the location of the include and library files respectively.**
	- $\Box$  If they are placed in the current directory ("  $\ldots$  " in UNIX), the compile **command would be:**

**<sup>J</sup>FH[H[FF,/OUDWLRQDO <sup>J</sup>FH[H[FF,/OUDWLRQDO**

 $\Box$  Otherwise, we could create the directories <code>include</code> and <code>lib</code> in our **home directory (\$HOME in UNIX) and use the compile command:** 

```
JFH[H[FF,+20(LQFOXGH/+20(OLEOUDWLRQDO JFH[H[FF,+20(LQFOXGH/+20(OLEOUDWLRQDO
```
 $\Box$  Some systems may provide environment variables to specify these **paths.**

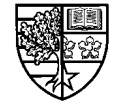